# Istituto Tecnico Economico Statale "**Alfonso Gallo**"

Indirizzi: Amministrazione, finanza e marketing – Turismo

Via dell'Archeologia, 91 – 81031 Aversa (Ce); telefono: 081/813.15.58 081/502.96.85

Cod. Mecc.: CETD010003; web site: *[www.itegallo.it](http://www.itegallo.it/)*;

Presidio ICT e ISS; Centro Polifunzionale di servizio; Test Center EIPASS.; C. F.: 81000710616; C.U.F.: UFWLRQ e-mail: *[CETD010003@istruzione.it](mailto:CETD010003@istruzione.it)*; PEC: [cetd010003@pec.istruzione.it](mailto:cetd010003@pec.istruzione.it)

IITE GALLO DI AVERSA AOOITE GALLO. Prot. 0000865 del 21/01/2022 (Uscita)

Ai Docenti Al DSGA All'Albo e al Sito web

## **Oggetto: indicazioni operative per la gestione dello scrutinio**

Al fine di facilitare le operazioni di scrutinio, si forniscono le seguenti indicazioni:

- 1. Lo scrutinio si svolge in videoconferenza mediante la piattaforma Meet di Gsuite seguendo le indicazioni riportate nella *nota 1*.
- 2. In sede di scrutinio, il Coordinatore provvede a salvare il **tabellone dei voti e** il **verbale** e a **pubblicarli in bacheca** per la presa visione dei docenti del CDC (per la procedura vedi *nota n. 2*).
- 3. Ciascun docente accede ai messaggi da leggere nella bacheca di Didup, **prende visione** del tabellone e del verbale; la presa visione attesta la presenza allo scrutinio e sostituisce il foglio firme.
- 4. Il coordinatore **invia il verbale, il tabellone** e **la presa visione** all'indirizzo mail [scrutinio@itegallo.it](mailto:scrutinio@itegallo.it)
- 5. Il coordinatore avrà inoltre cura di incollare il verbale nell'apposito registro entro due giornidallo scrutinio.

Per eventuale supporto tecnico, il Coordinatore, utilizzando il proprio account istituzionale, [cognome.nome@itegallo.it](mailto:cognome.nome@itegallo.it) può inviare una mail al seguente indirizzo: [animatoredigitale@itegallo.it](mailto:animatoredigitale@itegallo.it) indicando nell'oggetto la classe coordinata seguita dalla dicitura "supporto tecnico scrutinio"

I Coordinatori di classe che vogliano effettuare le operazioni di scrutinio dai locali della scuola dovranno inviare una mail con la richiesta al seguente indirizzo [scrutinio@itegallo.it](mailto:scrutinio@itegallo.it)

Si allegano:

- Griglia di valutazione del comportamento
- Griglia di valutazione degli apprendimenti
- Griglia di valutazione dell'Educazione civica
- Traccia del verbale

Il Dirigente Scolastico prof.ssa Vincenza Di Ronza (firma autografa sostituita a mezzo stampa ai sensi dell'art.3, comma 2 del d.lgs. 39/1993)

### **Nota n. 1- Procedura di accesso allo scrutinio on line**

Ciascun docente eseguirà l'accesso a Meet di Gsuite secondo il calendario degli scrutini pubblicato sul sito web della scuola. Si precisa che, nei pomeriggi in cui si terranno gli scrutini, l'accesso agli studenti è disabilitato.

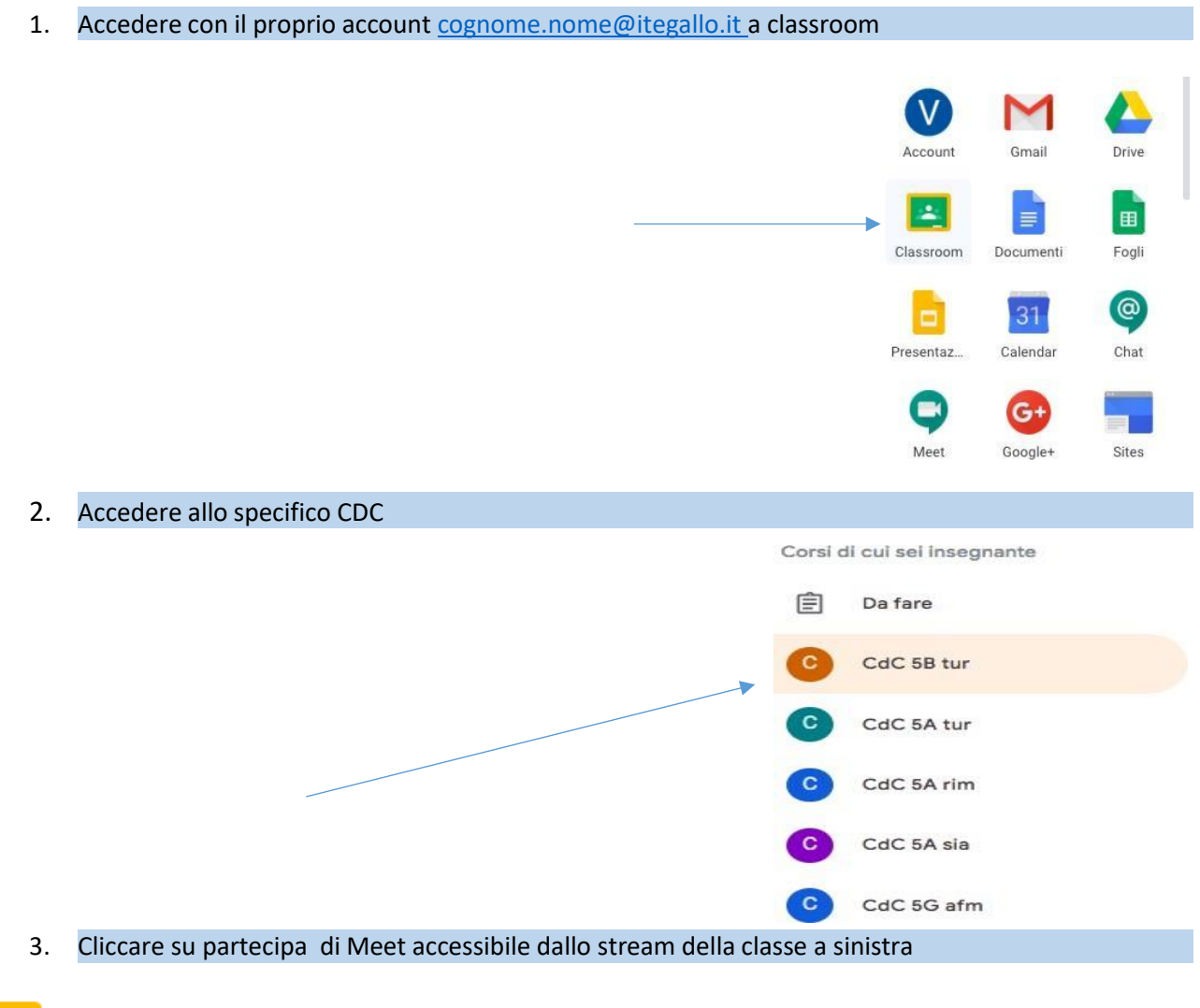

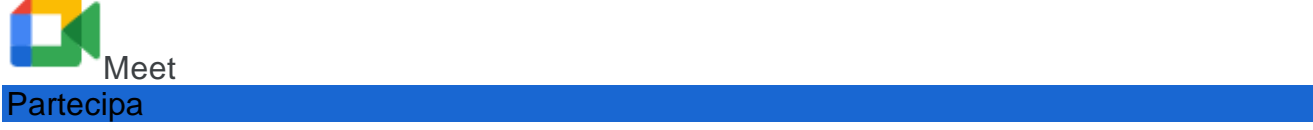

#### **Nota n. 2 – Gestione scrutinio on line: Tabellone voti, Verbale, presa visione**

#### **Azioni del Coordinatore per lo svolgimento dello scrutinio on line**

- 1. Il **Coordinatore** svolge lo scrutinio online con Google Meet, presentando il tabellone completo a tutti i docenti. I voti vengono resi definitivi bloccandoli.
- 2. Da **Azioni**:
	- ▶ sceglie il modello tabellone scrutinio primo quadrimestre (on line)
	- ▶ scarica il file e lo rinomina (Salva con nome), salvandolo
	- da **compila verbale,** seleziona **Verbale per lo scrutinio intermedio (con riporto dati)**
	- completa il verbale secondo le deliberazioni del CDC
	- clicca su anteprima di stampa e visualizza il verbale
	- ▶ scarica il file e lo rinomina (Salva con nome), salvandolo
- **3. Pubblica il verbale e il tabellone** in bacheca, nella categoria **scrutinio intermedio** scegliendo come destinatari i docenti della classe e spuntando la casella **presa visione**
- **4.** Il Coordinatore, dalla Bacheca, clicca sulla tendina **Apri** e sceglie **Verifica presa visione**
- **5.** Verificata la presa visione di tutti i docenti, dalla tendina **Esporta**, sceglie **Esporta HTML**
- 6. Apre il file così generato e lo rinomina "**presa visione classe\_\_\_\_**"
- 7. Il Coordinatore invia **verbale + tabellone voti + presa visione** all'indirizzo email [scrutinio@itegallo.it](mailto:scrutinio@itegallo.it) per la firma del Dirigente scolastico che curerà i successivi adempimenti.